# Updates to CADD Std. And Electronic Deliverables

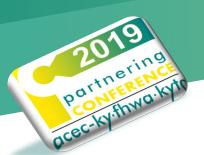

# Weather

- Hot
- Cold
- Wet
- Dry
- All of the above.

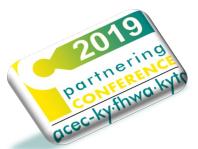

# Whether

- I'm going to have to do the presentation
- I could find someone to replace me
- I was going to have time to complete the presentation

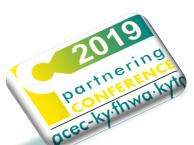

# **New Terminology in ORD**

- MicroStation\InRoads vs OpenRoads Designer (ORD)
- Workspace (MS\InRoads) vs Configuration (ORD)
- KYTC InRoads SS2 CAD Std. vs KYTC ORD CAD Std.

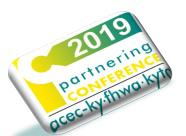

# **New Terminology in ORD**

- Geometry <- Alignments</p>
- Terrain Models <- DTMs</p>
- Corridor <- Roadway Designer (.IRD)</p>

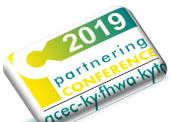

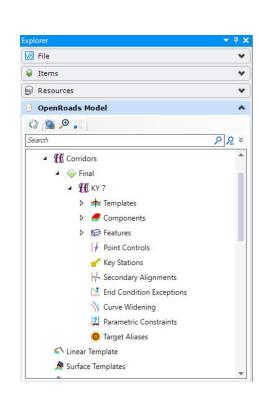

# New Terminology in ORD

- Control Features
- Container Files
- SU (SUDA) <- S&S (.SDB)</p>

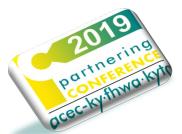

https://transportation.ky.gov/CADD-Standards/Pages/default.aspx

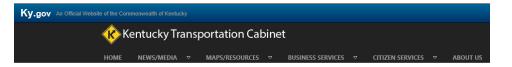

#### **CADD Standards**

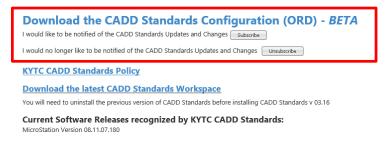

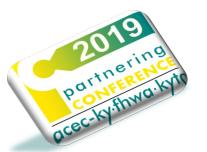

## C:\KYTC\_ORD\_Standards\Organization-Civil\KYTC\_Standards\_OC

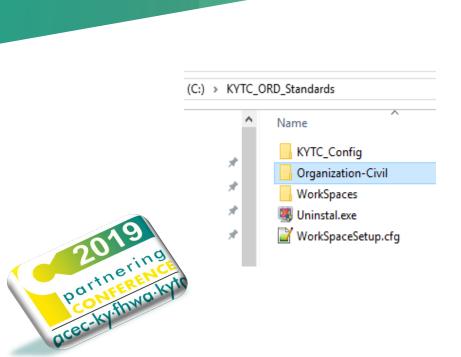

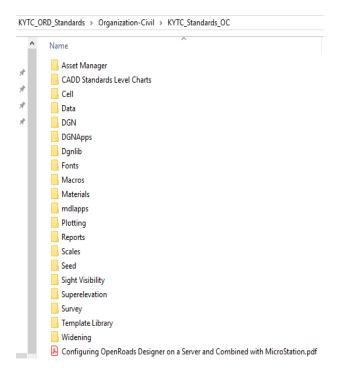

C:\ProgramData\Bentley\OpenRoads Designer CE\Configuration

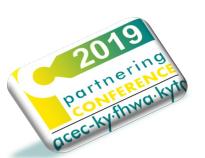

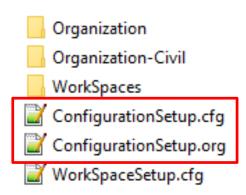

## \_USTN\_CUSTOM\_CONFIGURATION

```
** ***
        *** *** *** *********
                                 #||# Name
                                             : WorkSpaceSetup.cfg
        ### ### ### ######### #||# Type
  ** ***
                                             : Configuration file
            *** ***
                     ***
                              ### #||# Purpose
                                             : KYTC ORD Standards
  ** *** ***
                     ***
                                 #||# Author
                                             : Alex Smith
  ** ******
             ***
                     ***
                       ***
                                 #||# Creation Date : 7-8-2019
                     ***
  ** ***
             ***
                     ***
                         ***
                                 #||# Modified Date :
                        ### ### #||# Config Version : 1.0
             ***
                  ***
  ** ***
                     ***
                          *******
                                 #||# Changed from : USTN CUSTOM CONFIGURATION
                                 #11# Default
                                 #11#
  .......
  # ConfigurationSetup.cfg - Configures the root Configuration directory
23 # The main function of this configuration file is to allow user to specify
  # the root Configuration directory to activate. The active Configuration
  # directory is represented by USTN CONFIGURATION. By default, it points to
  # the installed Configuration defined by USTN INSTALLED CONFIGURATION,
                                                                     KYTC Changes made here
  # which can consist of example WorkSpaces and WorkSets.
  # If your organization has its own Configuration directory, you can define
  # USTN CUSTOM CONFIGURATION to that directory path and use it as follows.
  # HSTN CHSTOM CONFIGURATION = D: / ... /MyConfiguration/
  # USTN CONFIGURATION : ${ USTN CUSTOM CONFIGURATION}
  .............
  USTN_CUSTOM_CONFIGURATION = C:/KYTC_ORD_Standards/
       KYTC Changes made here
           *****
           ****
           **
                                                         USTN CUSTOM CONFIGURATION = C:/KYTC ORD Standards/
```

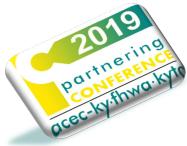

What version of ORD are you using?

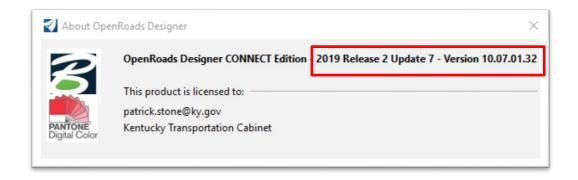

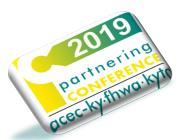

What version of CADD standards are you using?

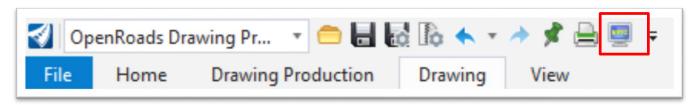

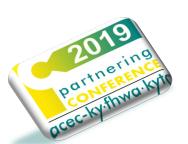

| KYTC Workspace Version         | $\times$ |
|--------------------------------|----------|
| KYTC Workspace Version:        |          |
| ORD 2019 R1\R2 Beta 08_12_2019 |          |
| OK                             |          |
|                                |          |

- Custom Configuration
  - KYTC\_Standards\_WSP

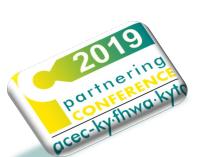

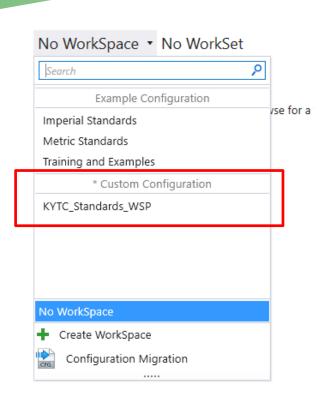

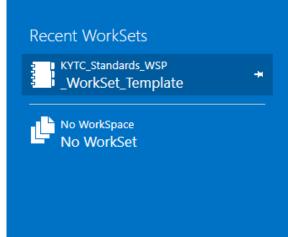

#### **OpenRoads Designer CONNECT Edition**

KYTC\_Standards\_WSP \* \_WorkSet\_Template \*

#### Recent Files

You haven't opened any files recently. To browse for a file, start by clicking on Browse.

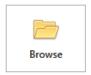

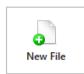

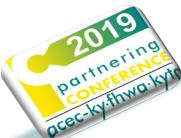

WorkSets

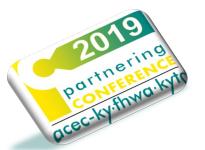

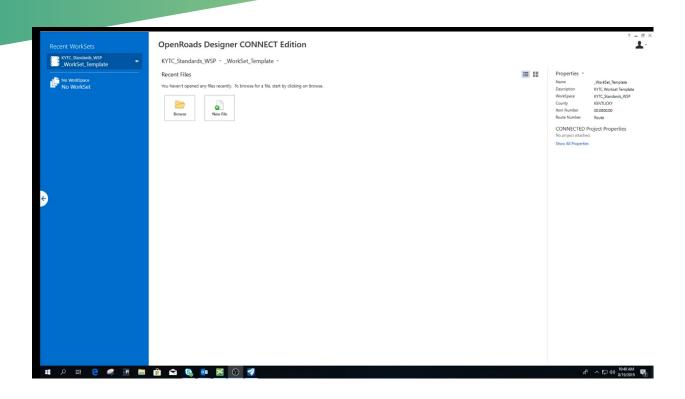

MicroStation Table

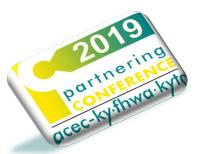

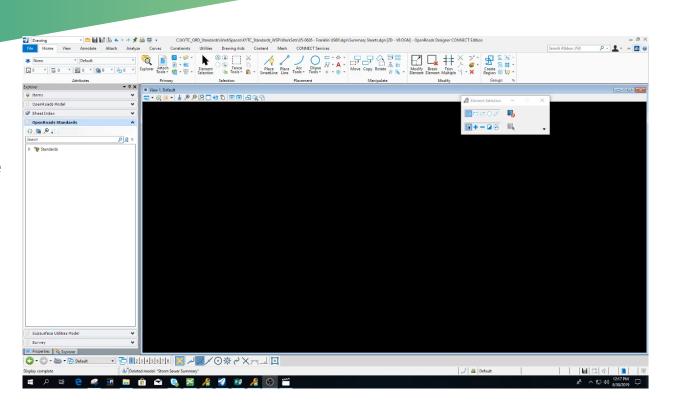

Text Favorites

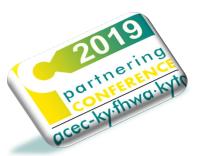

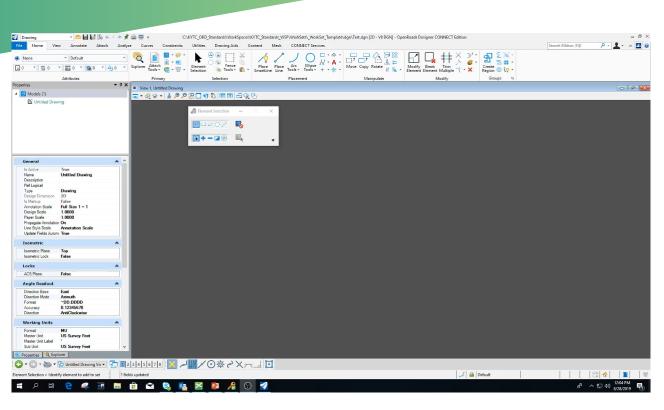

- Truetype Fonts
- Font Placeholder

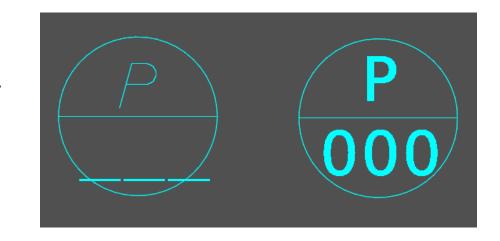

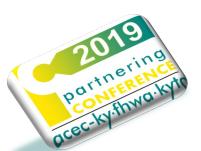

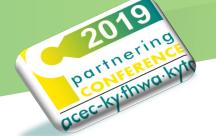

Layout Sheet

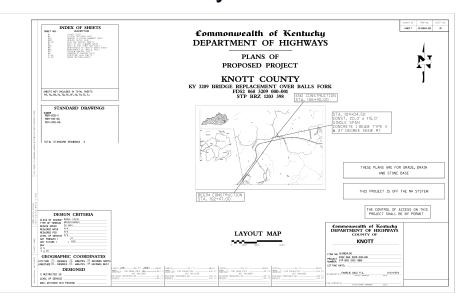

Cross Section Layout Sheet

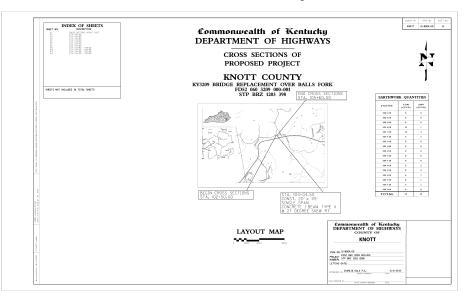

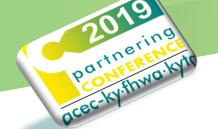

Legend Sheet

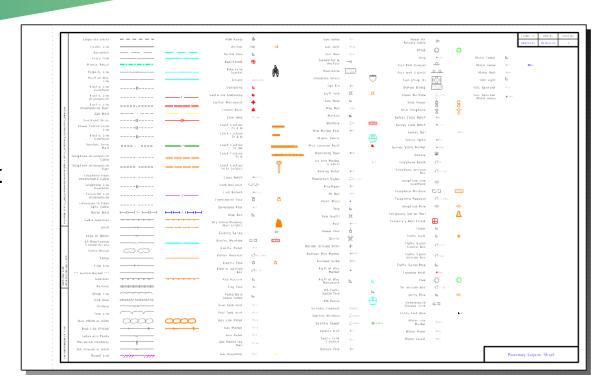

File Federation/Separation and References

- OpenRoads Designer stores all civil data in the .DGN file
  - Everything is a .DGN
  - Survey, terrains, geometry, superelevation, corridors, etc.
- OpenRoads Designer is designed to work with reference files
- Important to establish how you are going to work with each .DGN
  - Federate/Separate your project files
  - Establish logical folder structure and file naming

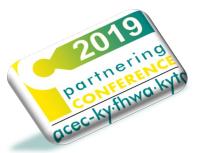

#### File Federation/Separation and References

- Topo / Survey
- Terrain
- Geometry
- Corridors
- Superelevation
- Utilities
- Cross Sections

- Plan-Profile Sheets
- Drainage
- Bridges
- Geotech
- Control Features
- Proposed Terrains
- Etc.

#### SEPARATE YOUR FILES

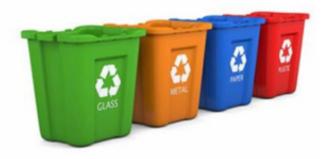

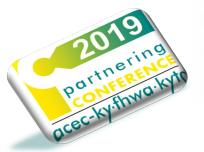

## Why?

- Smaller files are inherently <u>faster and more efficient</u>.
- Easier to manage and recall where things are.
- Multi-user access to files.
- More control later when you need to compile them for different scenarios (i.e. alternative designs, create composite models, etc.)

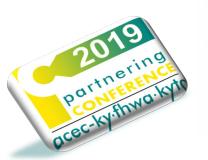

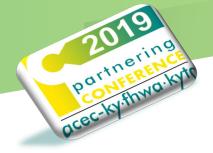

- How should we separate alignments, corridors and superelevations?
  - Each alignment should have its own file.
  - Superelevation Sections should have their own file.
  - Each corridor should have its own file.

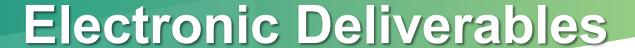

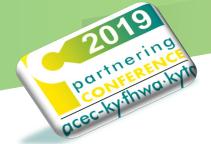

## KYTC established logical folder structure and file naming

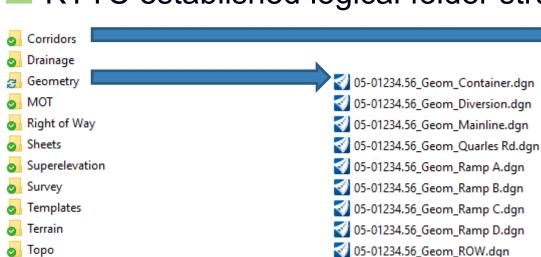

05-01234.56\_Project\_Container

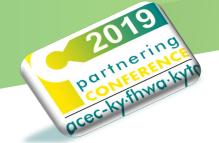

### Geometry

- 3 05-01234.56\_Geom\_Container.dgn
- 3 05-01234.56\_Geom\_Diversion.dgn
- **⋘** 05-01234.56\_Geom\_Mainline.dgn
- 05-01234.56\_Geom\_Quarles Rd.dgn
- √ 05-01234.56\_Geom\_Ramp A.dgn
- 05-01234.56\_Geom\_Ramp B.dgn
- 05-01234.56\_Geom\_Ramp C.dgn
- 05-01234.56\_Geom\_Ramp D.dgn
- 05-01234.56\_Geom\_ROW.dgn

## Superelevation

- 05-01234.56\_Super\_Container.dgn
- 🚺 05-01234.56\_Super\_Diversion.dgn
- 🚺 05-01234.56\_Super\_Mainline.dgn
- 05-01234.56\_Super\_Quarles Rd.dgn
- 05-01234.56\_Super\_Ramp A.dgn
- 05-01234.56\_Super\_Ramp B.dgn
- 05-01234.56\_Super\_Ramp C.dgn
- 05-01234.56\_Super\_Ramp D.dgn

#### Corridors

- 3 05-01234.56\_Corr\_Container.dgn
- o5-01234.56\_Corr\_Diversion.dgn
- 05-01234.56\_Corr\_Mainline.dgn
- 3 05-01234.56\_Corr\_Quarles Rd.dgn
- 05-01234.56\_Corr\_Ramp A.dgn
- 05-01234.56\_Corr\_Ramp B.dgn
- √ 05-01234.56\_Corr\_Ramp D.dgn

## **Container File**

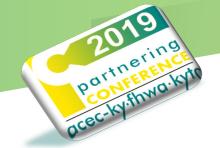

- A Container file functions as the "Master" file for geometry, corridors, proposed terrain, etc.
- A blank file with individual file attached as references.
  - Create a container file for ALL Geometry.
  - Create a container file for ALL Corridors.
  - Create a container file for ALL Superelevation.

# **Geometry Container**

(Use this master file when you want all Geometry)

- Create 2D blank master file
- Reference each individual geometry dgn

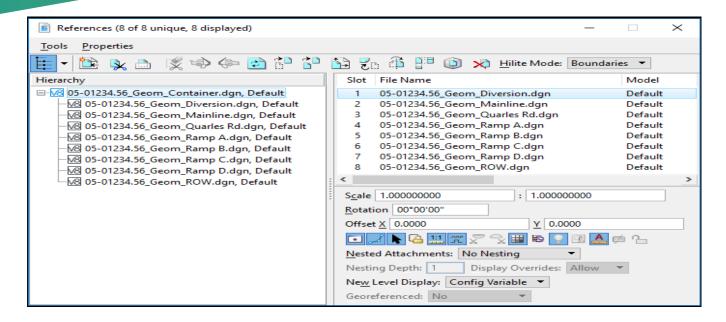

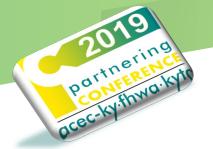

## **Corridor Container**

(Use this master file when you want all Corridors)

- Create 2D blank master file
- Reference each individual corridor dgn
- Reference master geometry container (Live Nesting = 1)

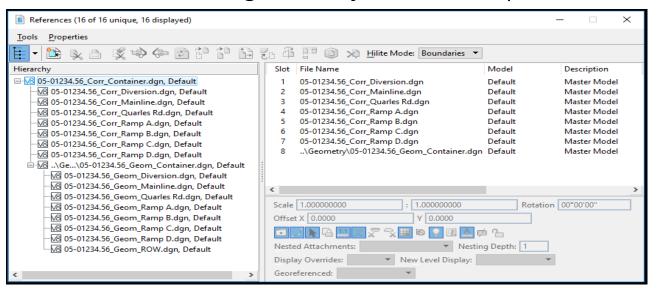

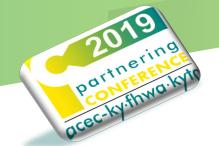

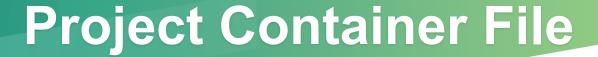

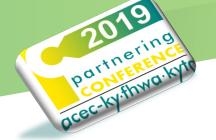

- A blank file with individual file attached as references.
- Contains ALL container files (Geometry, Corridors, Superelevation, etc.
- Use as the master model for plan sheets, cross section, design checks and conflict analysis.

# **Project Container File**

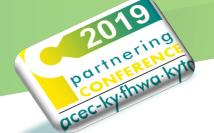

- Contains ALL container files (Geometry, Corridors, Superelevation, etc.
- Use as the master model for plan sheets, cross section, design checks and conflict analysis.

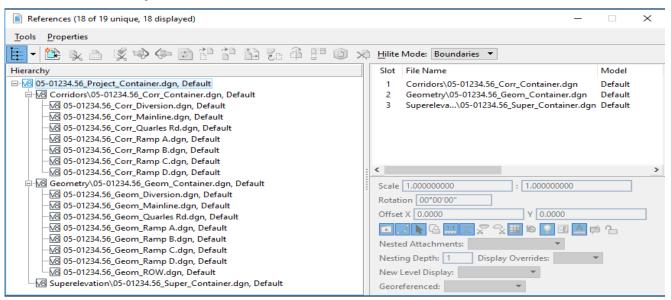

# **ORD Training**

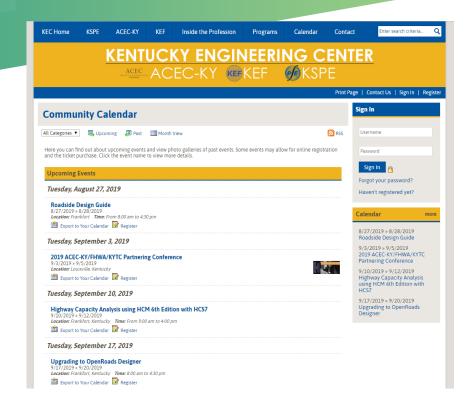

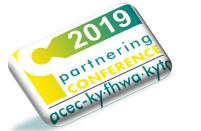

https://transportation.ky.gov/CADD-Standards/Pages/default.aspx

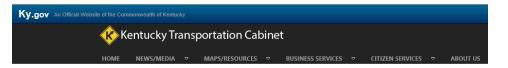

#### **CADD Standards**

#### Download the CADD Standards Configuration (ORD) - BETA

I would like to be notified of the CADD Standards Updates and Changes Subscribe

I would no longer like to be notified of the CADD Standards Updates and Changes Unsubscribe

KYTC CADD Standards Policy

**Download the latest CADD Standards Workspace** 

You will need to uninstall the previous version of CADD Standards before installing CADD Standards v 03.16

Current Software Releases recognized by KYTC CADD Standards:

MicroStation Version 08.11.07.180

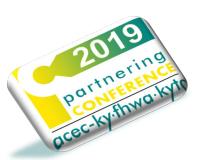

KYTCCADDSUPPORT@KY.GOV

# Questions

KYTCCADDSUPPORT@KY.GOV

KYTCCADDSUPPORT@KY.GOV

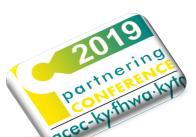

KYTCCADDSUPPORT@KY.GOV